# 解决方案实践

# **IPv6** 解决方案实践

文档版本 1.0 发布日期 2024-05-10

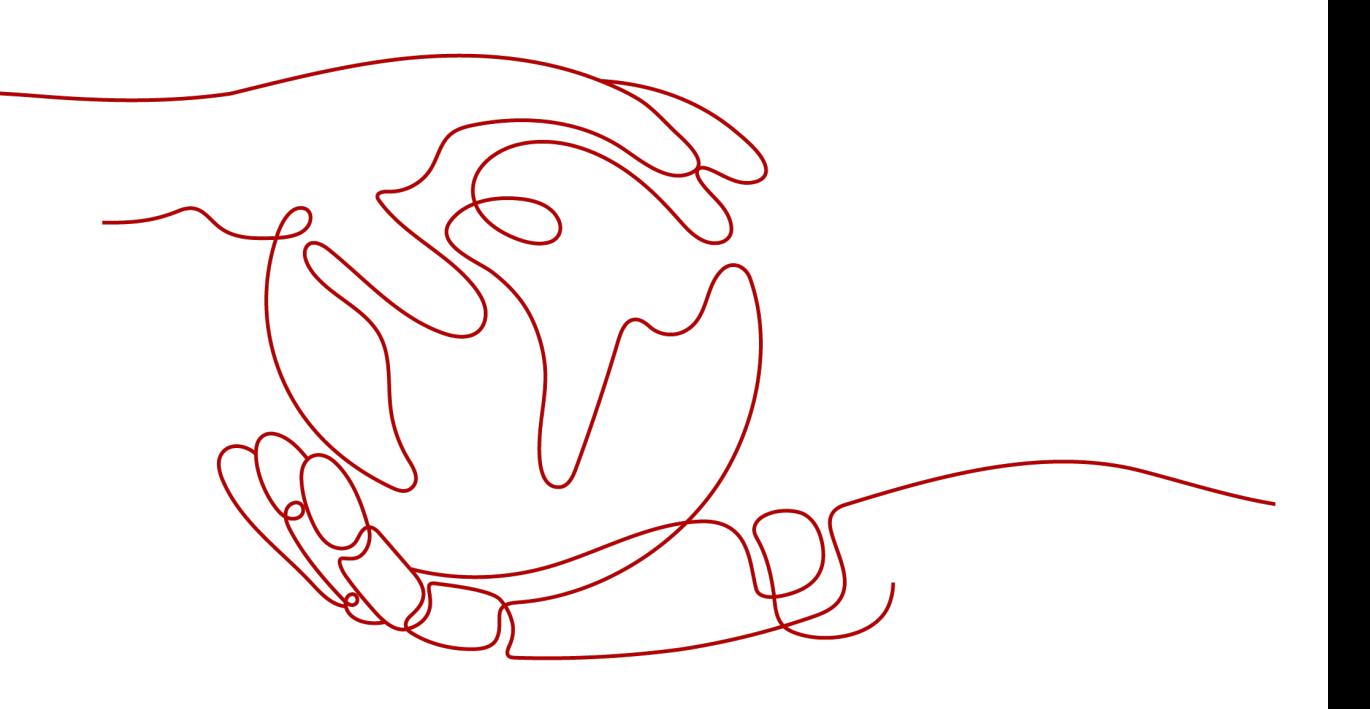

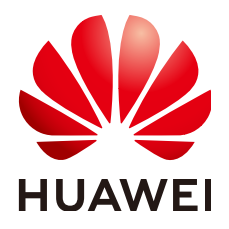

## 版权所有 **©** 华为技术有限公司 **2024**。 保留一切权利。

非经本公司书面许可,任何单位和个人不得擅自摘抄、复制本文档内容的部分或全部,并不得以任何形式传 播。

## 商标声明

**、<br>HUAWE和其他华为商标均为华为技术有限公司的商标。** 本文档提及的其他所有商标或注册商标,由各自的所有人拥有。

## 注意

您购买的产品、服务或特性等应受华为公司商业合同和条款的约束,本文档中描述的全部或部分产品、服务或 特性可能不在您的购买或使用范围之内。除非合同另有约定,华为公司对本文档内容不做任何明示或暗示的声 明或保证。

由于产品版本升级或其他原因,本文档内容会不定期进行更新。除非另有约定,本文档仅作为使用指导,本文 档中的所有陈述、信息和建议不构成任何明示或暗示的担保。

安全声明

# 漏洞处理流程

华为公司对产品漏洞管理的规定以"漏洞处理流程"为准,该流程的详细内容请参见如下网址: <https://www.huawei.com/cn/psirt/vul-response-process> 如企业客户须获取漏洞信息,请参见如下网址: <https://securitybulletin.huawei.com/enterprise/cn/security-advisory>

目录

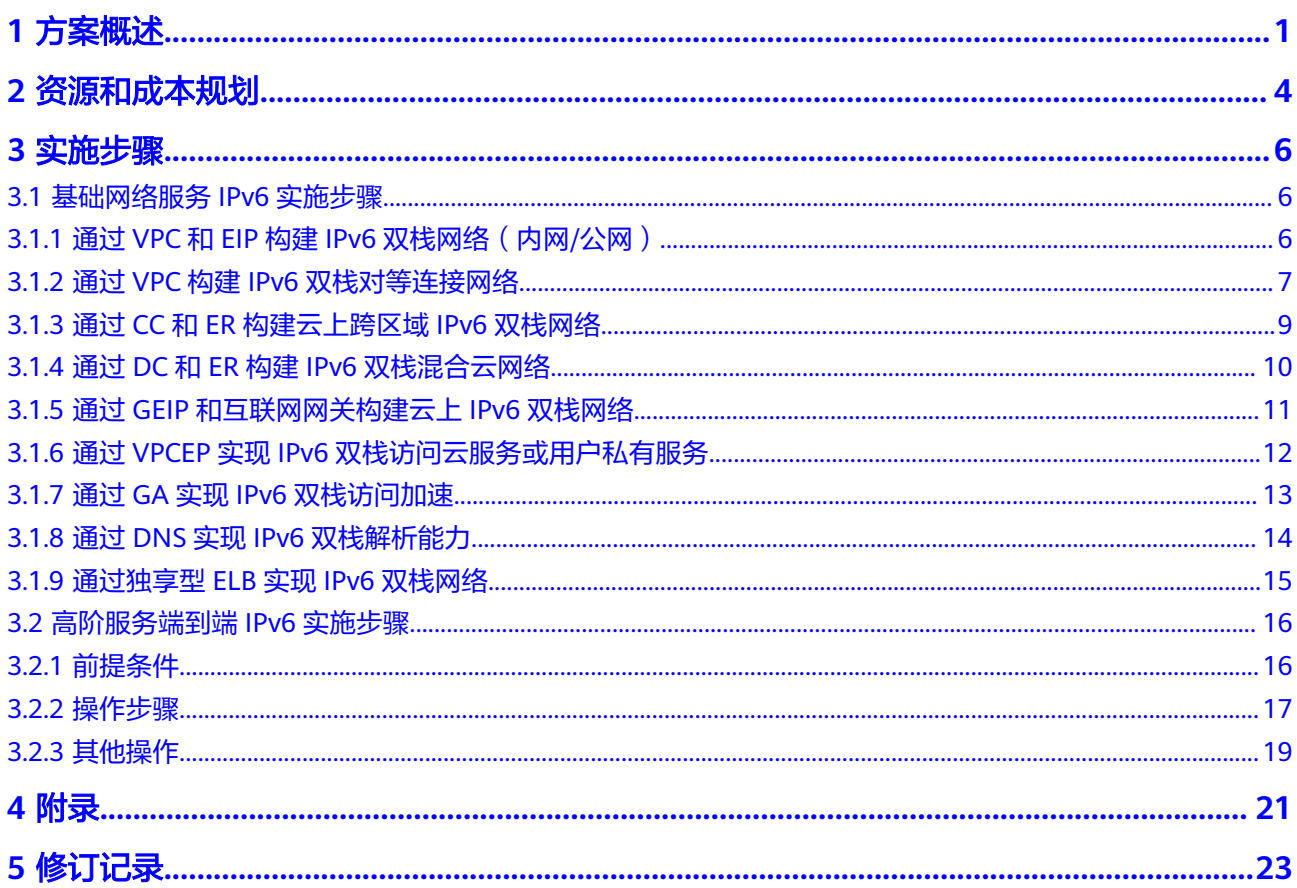

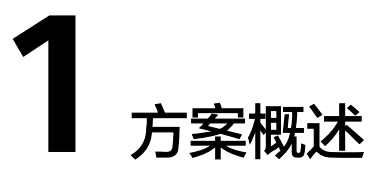

# <span id="page-4-0"></span>应用场景

随着国家推进 IPv6 规模部署行动计划的贯彻落实,以及工业互联网、物联网、5G 等 前沿技术的快速发展,各行业用户 IPv6 改造诉求愈发强烈。华为云 IPv6 解决方案历 经华为终端云、奇瑞车联网等实践检验,针对互联网、金融、政企、传媒等各行业客 户的云上、云下多场景推出不同的IPv6方案,提供丰富的产品选择和可靠安全的服务 体验,助力企业平滑升级到IPv6基础架构。

#### 场景一:基础网络服务**IPv6**

依据"网络先行,应用逐步迁移"策略,客户升级到IPv6的第一步就是网络升级到 IPv6,华为云基础网络云服务已经全面支持IPv6,针对不同的网络场景提供相应的IPv6 解决方案,帮助客户网络快速演进到IPv6

本实践介绍如何通过基础网络服务的IPv6能力,帮助客户在不同场景下,如何进行网 络IPv6升级。

#### 场景二:高阶服务端到端**IPv6**

客户应用系统IPv6升级演进,依赖高阶云服务支持IPv6的能力,华为云目前已经有 40+云服务支持IPv6,并持续推出支持IPv6云服务,覆盖客户应用系统各个领域。

本实践将以CSS加速数据库的查询分析方案为例,介绍在IPv6的环境下如何将MySQL 数据库中的数据同步到云搜索服务CSS,通过CSS实现数据库的全文检索与Ad Hoc查询 分析加速。

## 方案架构

## ● 基础网络服务**IPv6**

#### 图 **1-1** 基础网络云服务全面支持 IPv6

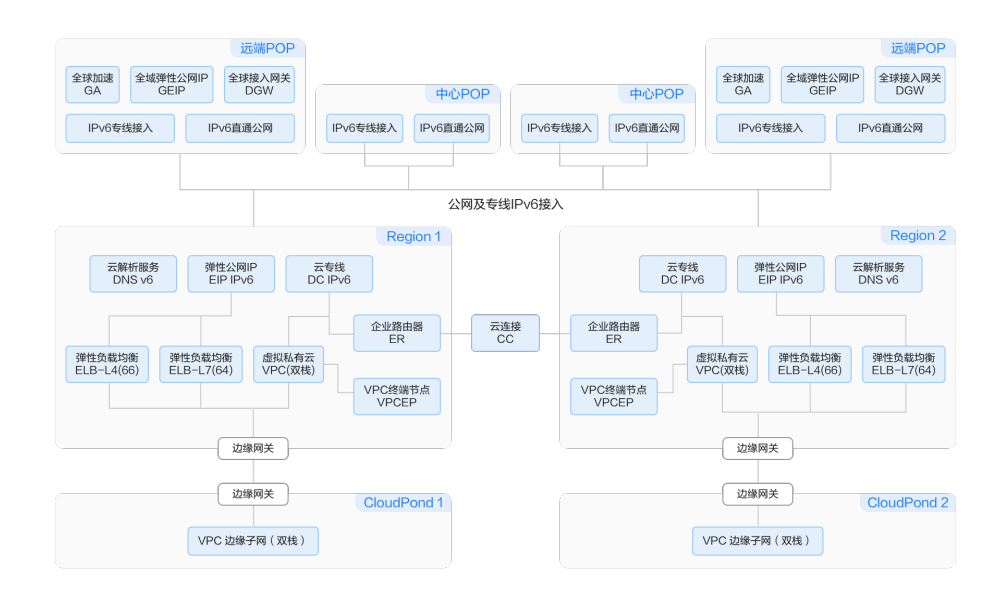

- a. 覆盖全球的POP点支持公网IPv6接入,包括GA、GEIP。
- b. 云上网络服务全面支持IPv6,包括VPC、ELB、ER,CC等服务。满足客户不 同场景IPv6演进述求,如VPC内部网络互通,跨VPC网络互通,跨Region网络 互通等。
- c. 线下IDC已经支持IPv6,可以通过专线IPv6接入云内,实现线下IDC到云上端 到端支持IPv6。
- 高阶服务端到端**IPv6**

图 **1-2** IPv6 环境下 CSS 加速数据库的查询分析方案

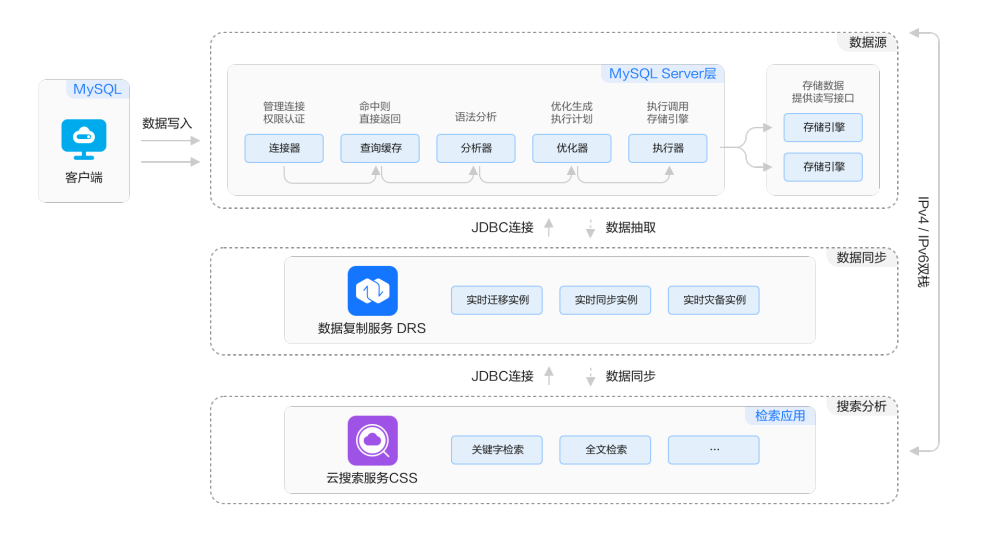

- a. 用户通过IPv6网络将业务数据存储到IPv6/IPv4双栈MySQL
- b. 在支持IPv6的内网环境下,通过支持IPv6的数据复制服务DRS将MySQL中的 数据实时同步到IPv6/IPv4双栈CSS。

#### c. 通过IPv6/IPv4双栈CSS实例进行全文检索与数据查询分析

# 方案优势

## 基础网络服务**IPv6**

### 多场景兼容

基础网络服务全面支持IPv6/IPv4双栈,既能解决IPv6引入、又能保证IPv4业务的 平滑过渡

● 多阶段覆盖

客户可以根据自身IPv6演进节奏,分阶段进行演进,可以先通过公网IPv6接入能 力改造对外公众服务(公众服务系统,互联网出口),然后利用云上网络IPv6能 力对应用系统进行IPv6升级和演进

#### 极简高速,一跳入云

基础网络服务极简全域互联,公网就近IPv6接入,为客户自有网络提供多种专网 IPv6入云

### 高阶服务端到端**IPv6**

#### ● 端到端支持**IPv6**

从数据写入,到数据同步,最终搜索分析,数据处理的每个环节都支持IPv6,助 力客户应用系统平滑演进到IPv6

● 高性能

支持文本、时间、数字、空间等数据类型;亿级数据查询毫秒级响应。

● 高可扩展性

支持200+数据节点,支持1000+个数据字段。

● 业务**"0"**中断 规格变更、配置更新采用滚动重启,双副本场景下业务0中断。

# 约束与限制

当前已有40+云服务支持IPv6,具体的云服务清单可参考附录:支持**IPv6**[的云服务](#page-24-0)。部 分云服务存在不同版本,比如CCE、ELB、SFS、WAF等,请确认云服务支持IPv6的版 本

# **2** 资源和成本规划

## <span id="page-7-0"></span>● 基础网络服务**IPv6**

表 **2-1** 资源和成本规划

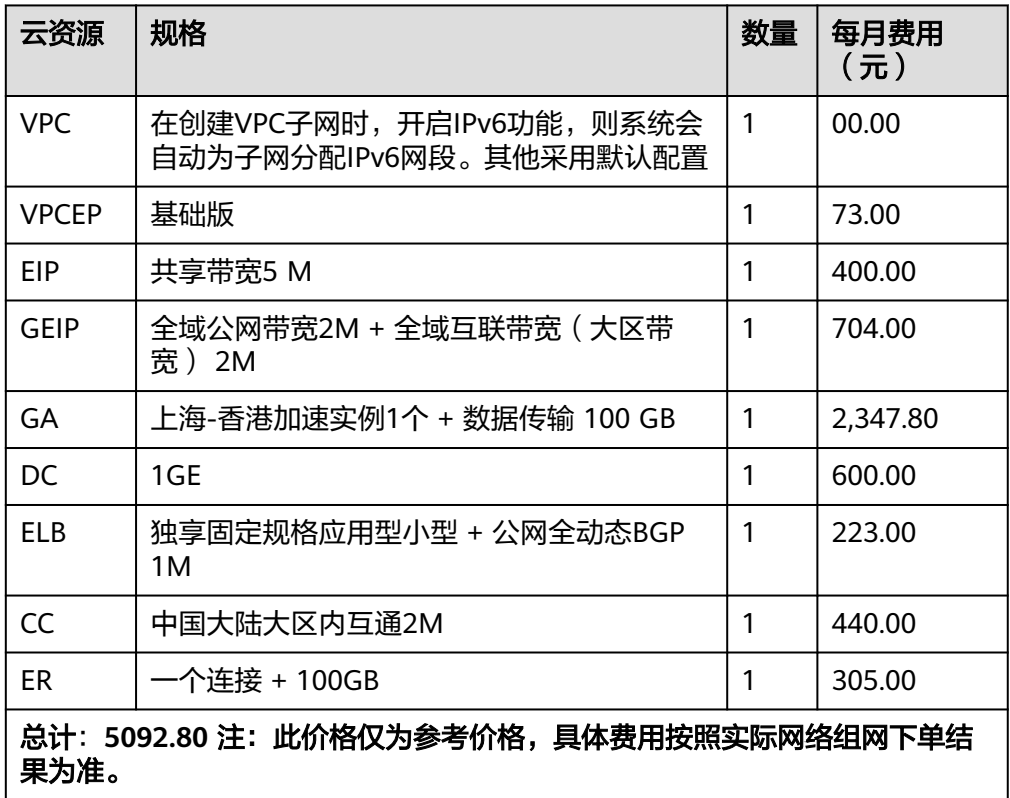

## ● 高阶服务端到端**IPv6**

## 表 **2-2** 资源和成本规划

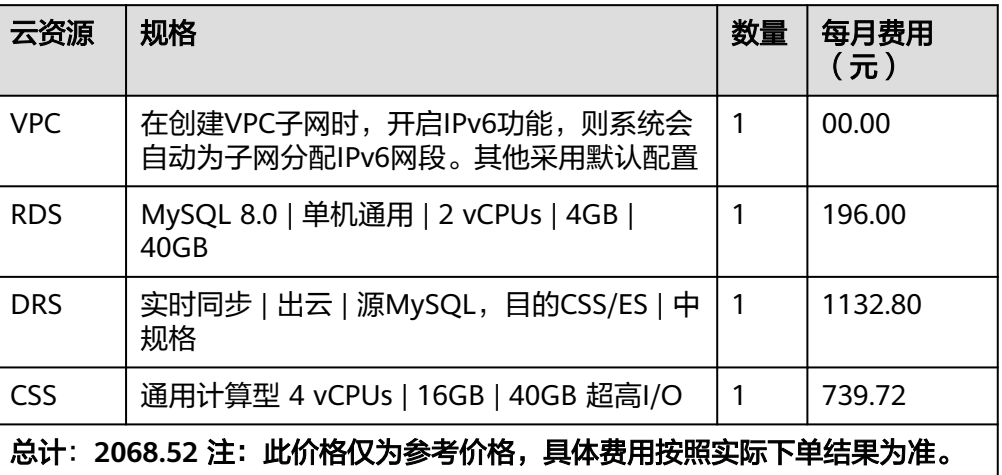

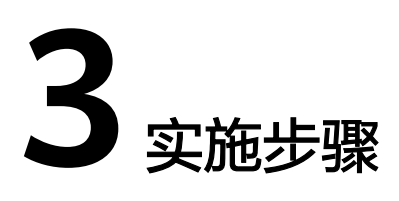

<span id="page-9-0"></span>3.1 基础网络服务IPv6实施步骤

3.2 [高阶服务端到端](#page-19-0)IPv6实施步骤

# **3.1** 基础网络服务 **IPv6** 实施步骤

# **3.1.1** 通过 **VPC** 和 **EIP** 构建 **IPv6** 双栈网络(内网**/**公网)

您可以通过VPC和EIP构建IPv6双栈网络,网络架构如图**3-1**所示,详细网络构建说明请 参见表**[3-1](#page-10-0)**。

图 **3-1** IPv6 双栈网络架构图(VPC/EIP)

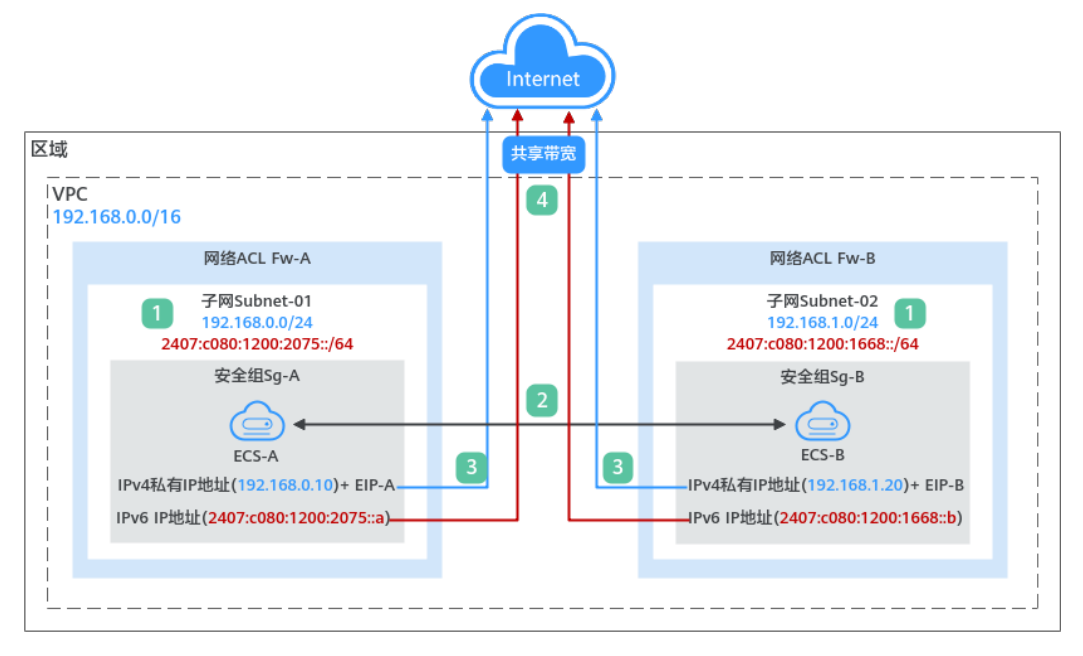

<span id="page-10-0"></span>表 **3-1** IPv6 双栈网络构建说明(VPC/EIP)

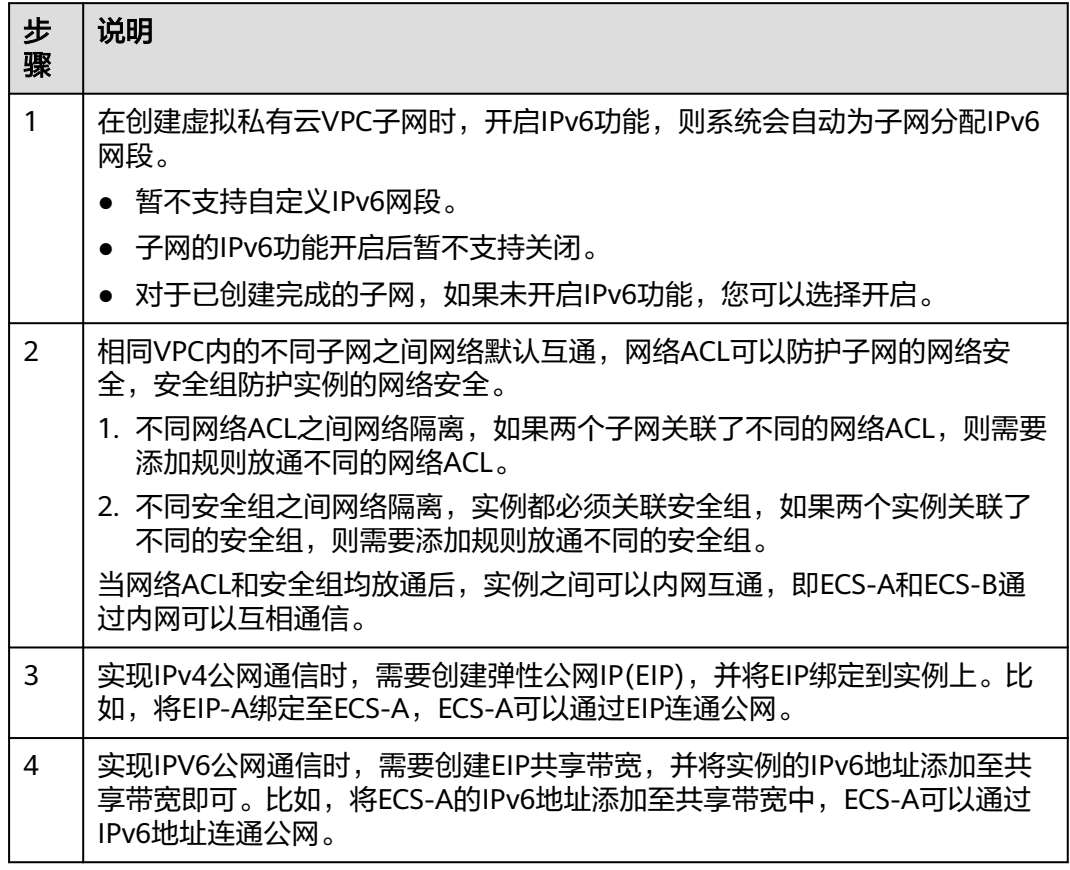

# **3.1.2** 通过 **VPC** 构建 **IPv6** 双栈对等连接网络

您可以通过VPC对等连接构建IPv6双栈网络,网络架构及详细网络构建说明如下:

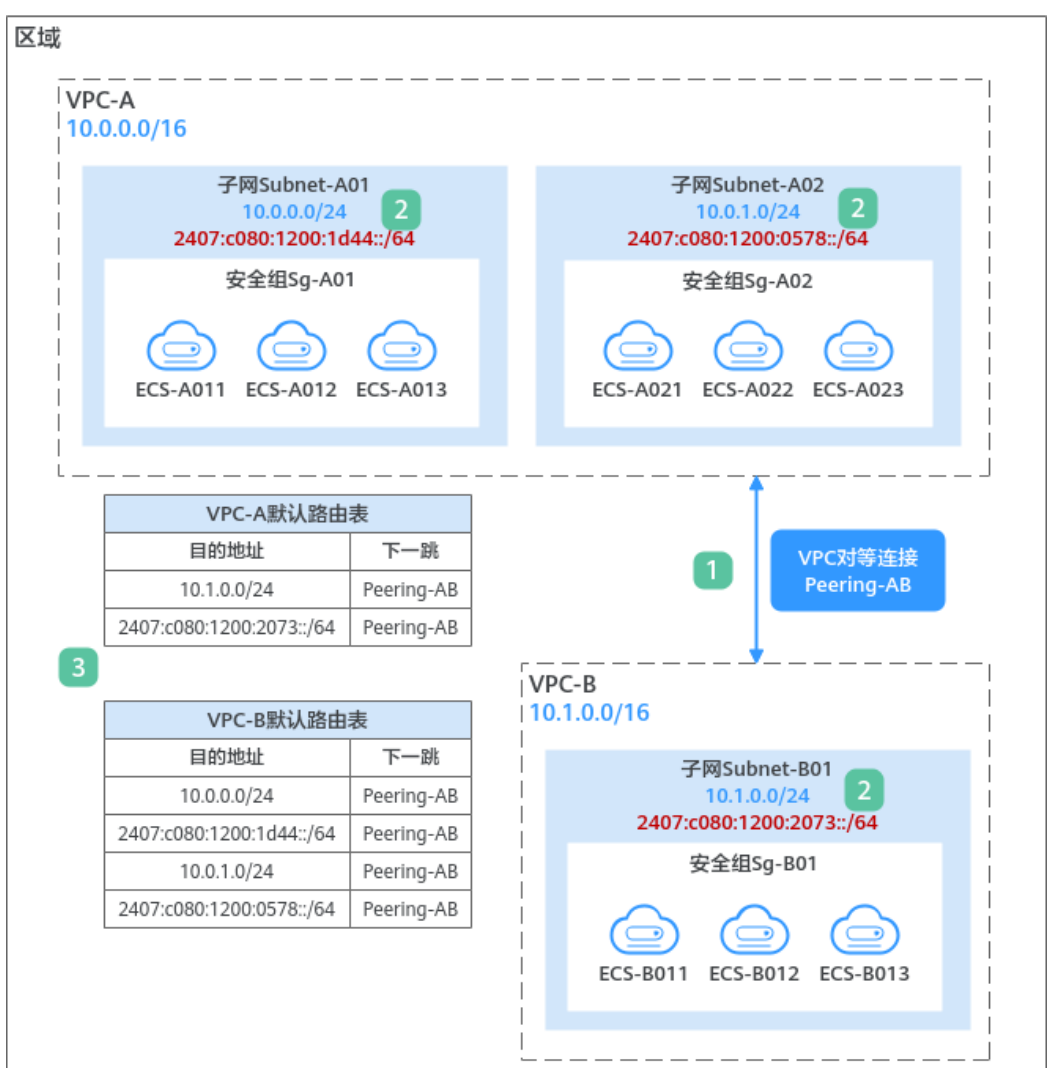

#### 图 **3-2** IPv6 双栈对等连接网络架构图(VPC)

## 表 **3-2** IPv6 双栈对等连接网络构建说明(VPC)

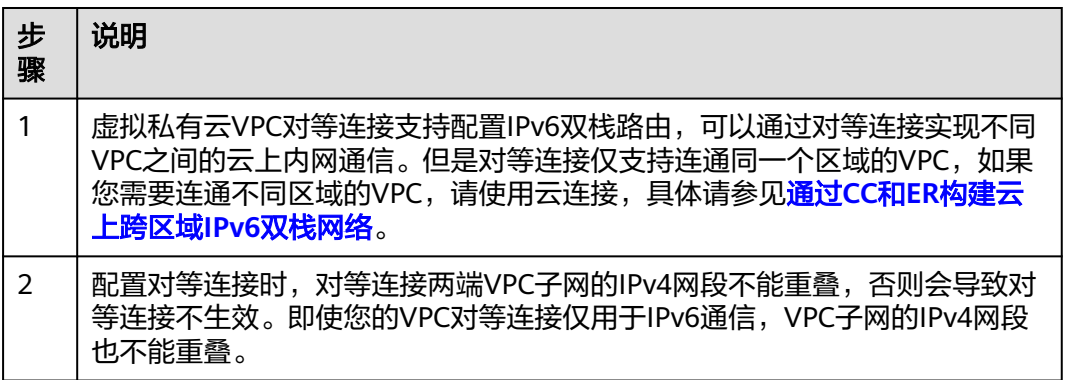

<span id="page-12-0"></span>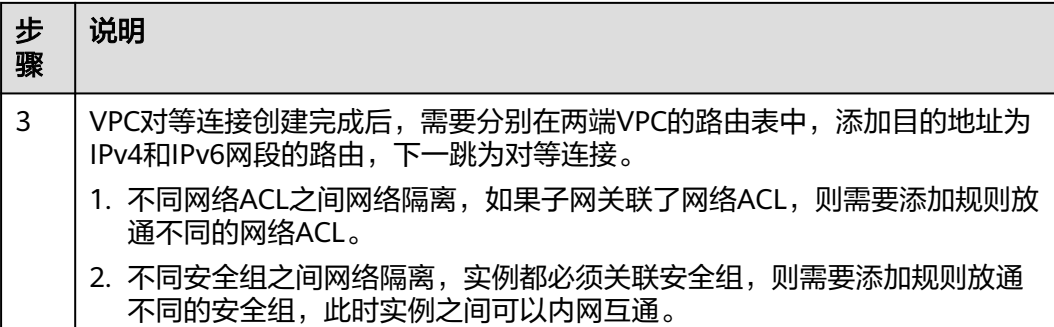

# **3.1.3** 通过 **CC** 和 **ER** 构建云上跨区域 **IPv6** 双栈网络

您可以通过CC和ER构建云上跨区域IPv6双栈网络,网络架构如图**3-3**所示,详细网络 构建说明请参见表**[3-3](#page-13-0)**。

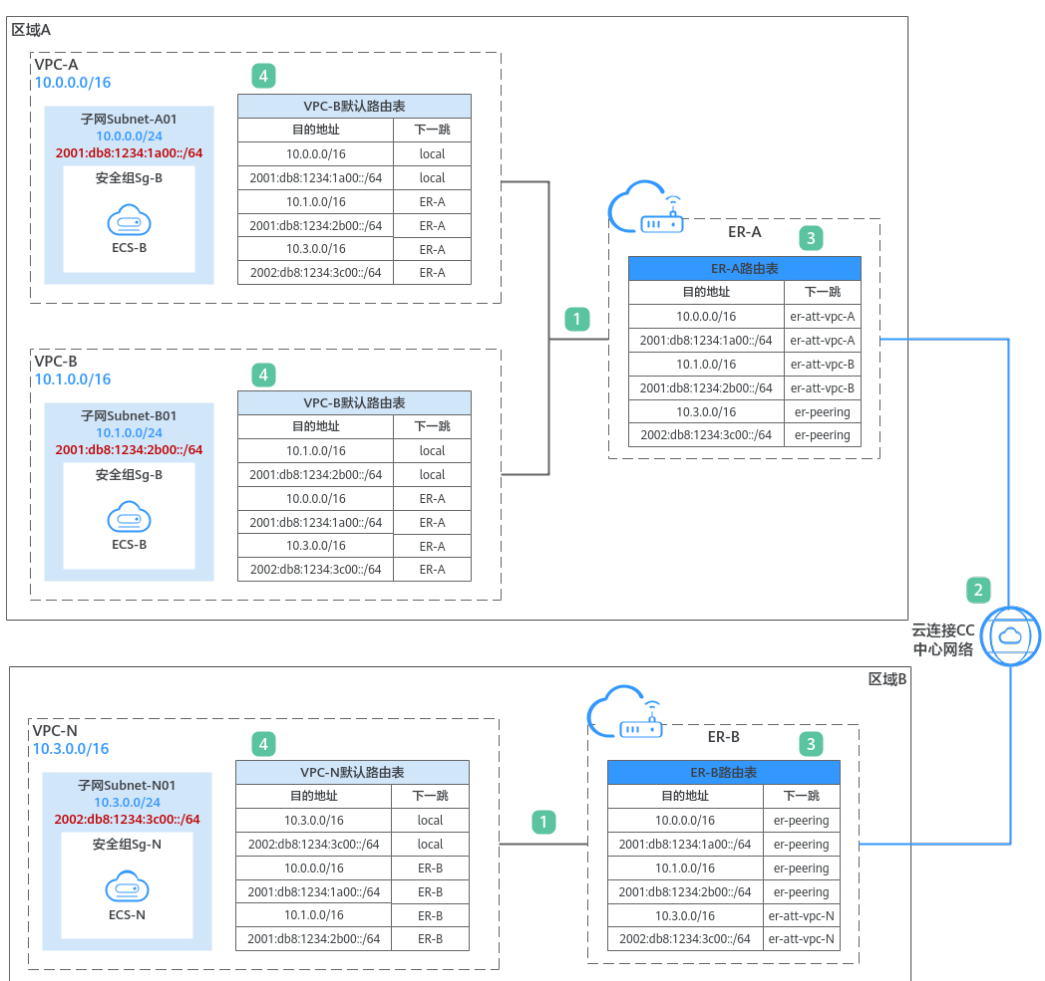

图 **3-3** 跨区域 IPv6 双栈网络架构图(CC/ER)

<span id="page-13-0"></span>表 **3-3** 跨区域 IPv6 双栈网络构建说明(CC/ER)

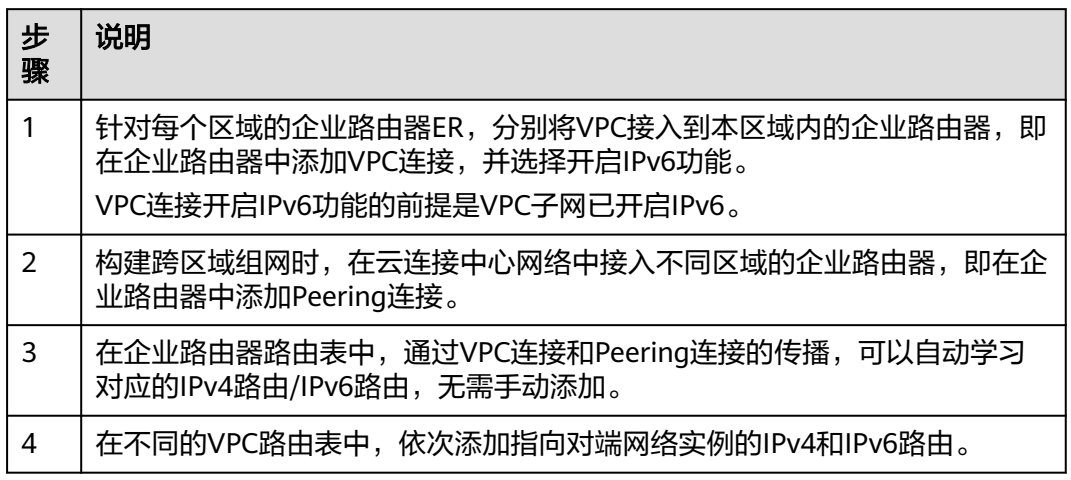

# **3.1.4** 通过 **DC** 和 **ER** 构建 **IPv6** 双栈混合云网络

您可以通过DC和ER构建IPv6双栈混合云网络,网络架构如图**3-4**所示,详细网络构建 说明请参见表**3-4**。

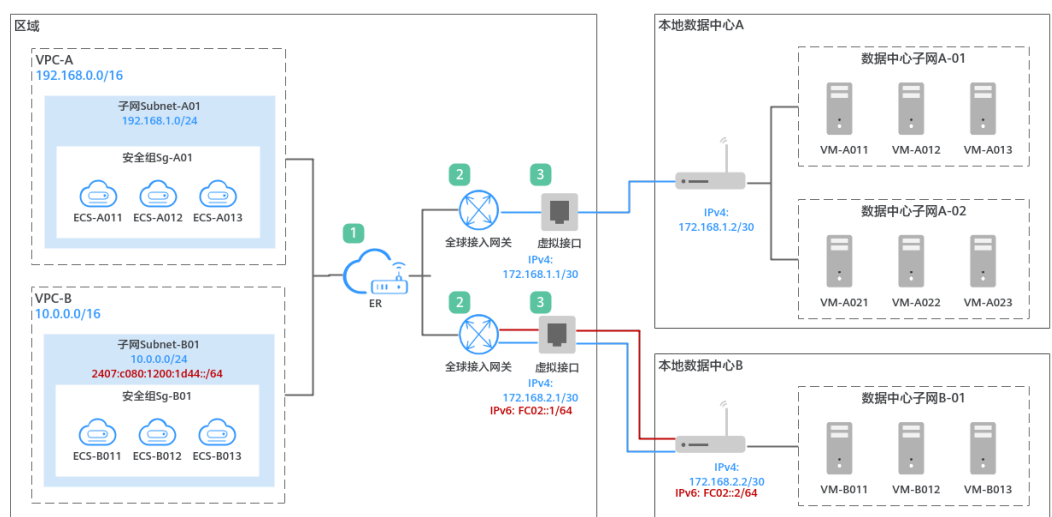

## 图 **3-4** IPv6 双栈混合云网络架构图(DC/ER)

## 表 **3-4** IPv6 双栈混合云网络构建说明(DC/ER)

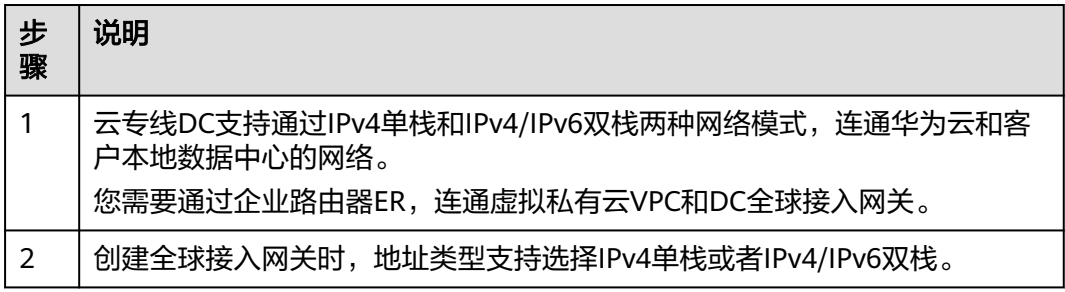

<span id="page-14-0"></span>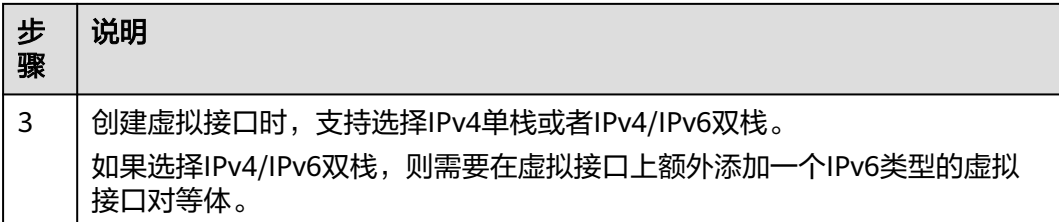

# **3.1.5** 通过 **GEIP** 和互联网网关构建云上 **IPv6** 双栈网络

可以通过GEIP构建云上IPv6双栈网络,网络架构如图**3-5**所示,详细网络构建说明请参 见表**[3-5](#page-15-0)**。

图 **3-5** IPv6 双栈网络架构图(VPC/GEIP)

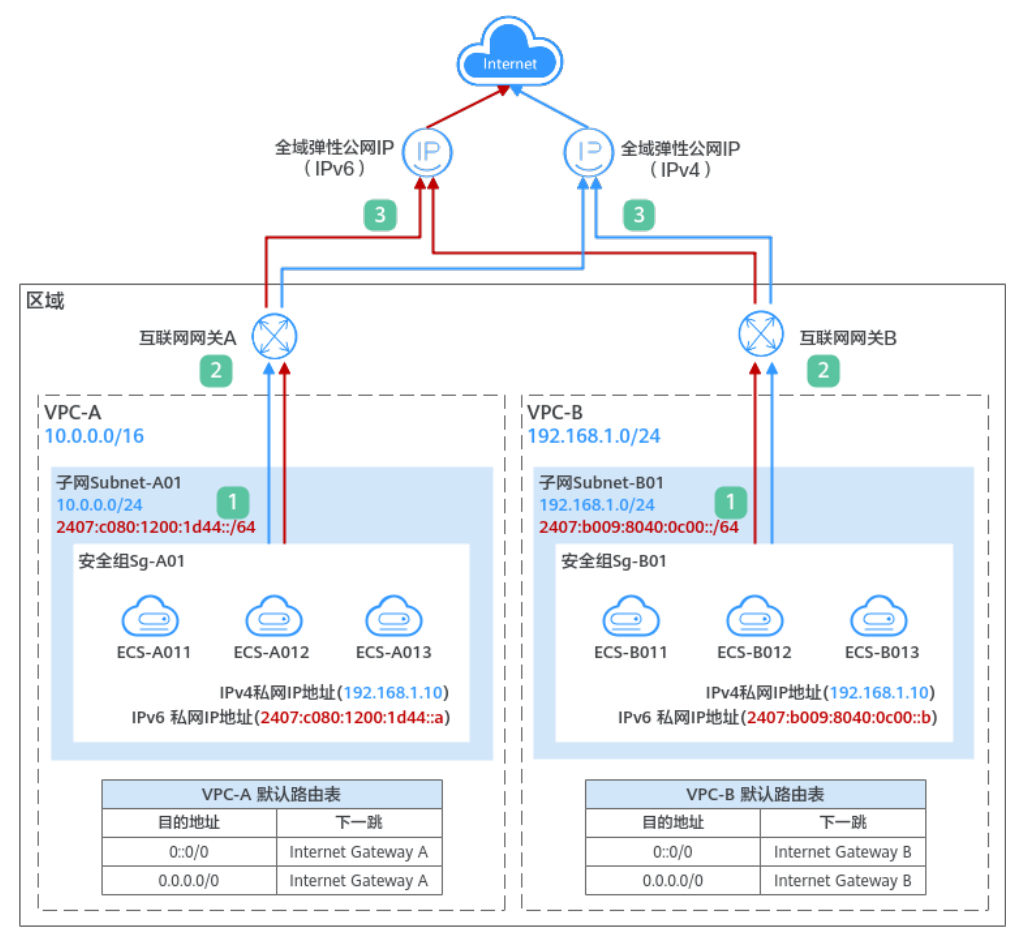

<span id="page-15-0"></span>表 **3-5** IPv6 双栈网络构建说明(VPC/GEIP)

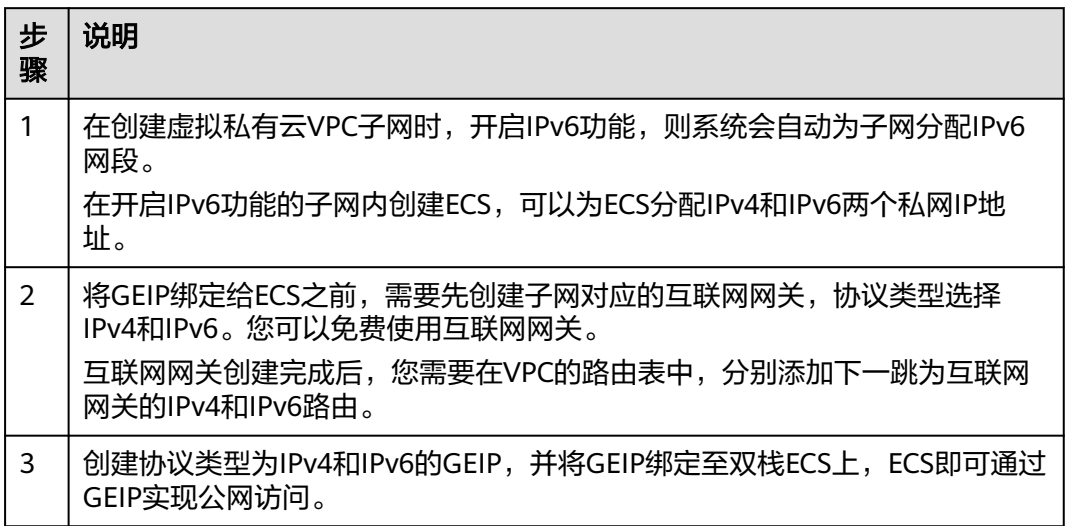

# **3.1.6** 通过 **VPCEP** 实现 **IPv6** 双栈访问云服务或用户私有服务

- 1. 用户可以使用华为云VPC终端节点服务配置双栈访问云服务或用户私有服务。
- 2. 网络架构如图**3-6**所示,详细网络构建说明请参见表**[3-6](#page-16-0)**。

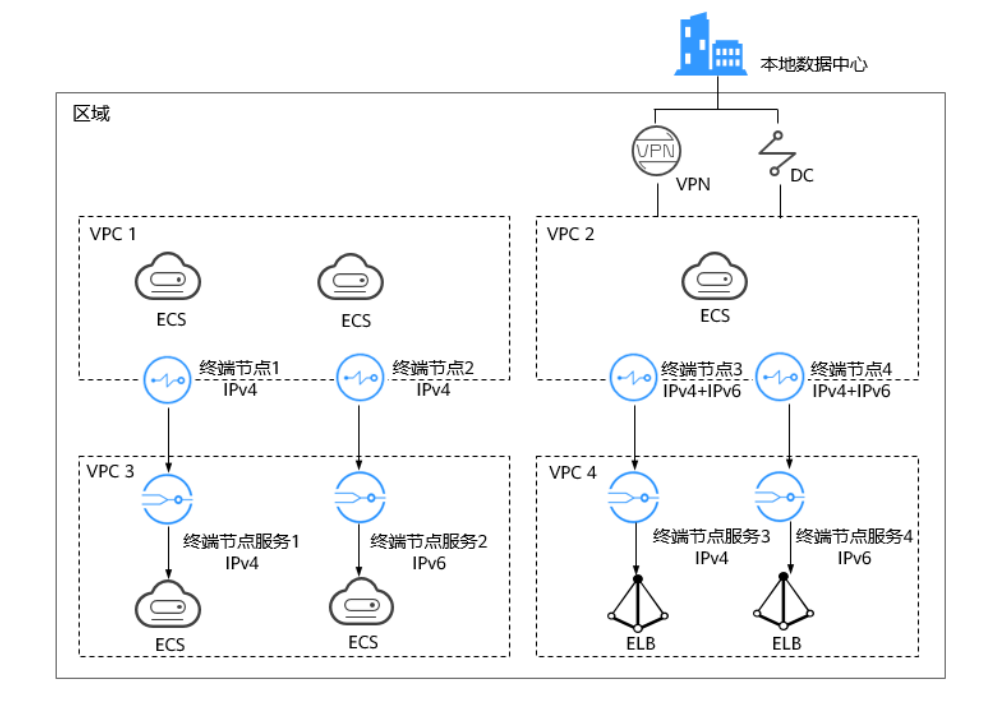

图 **3-6** IPv6 双栈网络架构图

#### <span id="page-16-0"></span>表 **3-6** IPv6 双栈访问加速构建说明

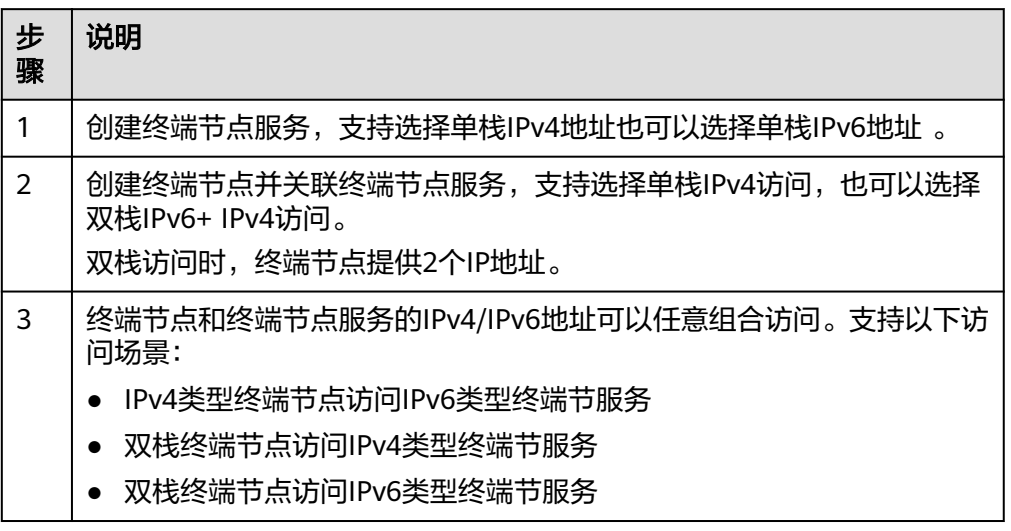

# **3.1.7** 通过 **GA** 实现 **IPv6** 双栈访问加速

- 1. 华为云全球加速服务对外发布地址支持IPv4和IPv6,用户可以根据业务需求选择 不同的地址类型实现访问加速。
- 2. 双栈访问业务架构如图**3-7**所示,详细网络构建说明请参见表**3-7**。

图 **3-7** IPv6 双栈访问加速示意图

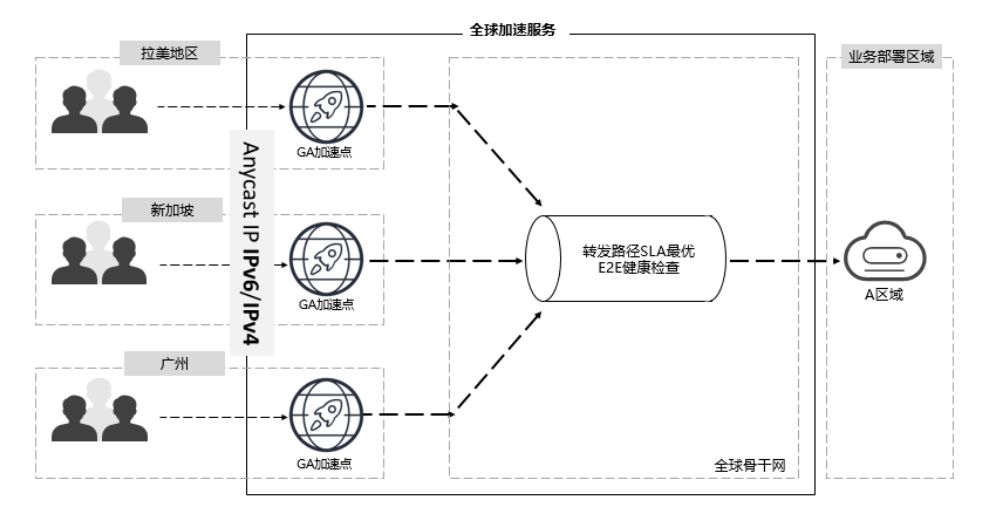

## 表 **3-7** IPv6 双栈访问加速构建说明

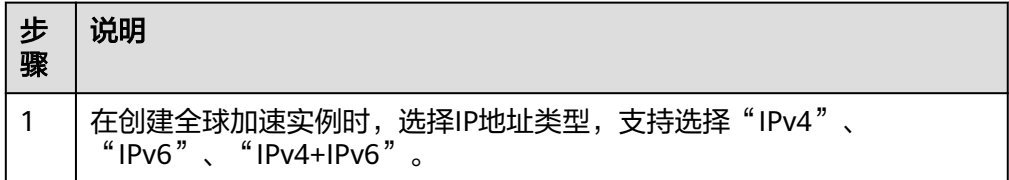

<span id="page-17-0"></span>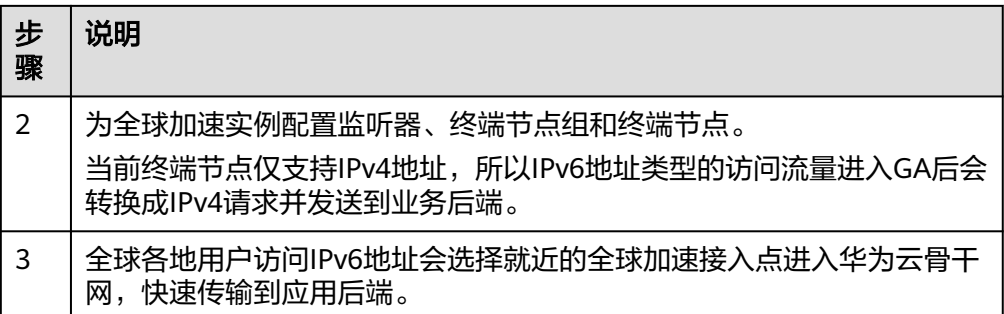

# **3.1.8** 通过 **DNS** 实现 **IPv6** 双栈解析能力

- 1. 华为云DNS对外发布四个NS地址同时包括了IPv4地址和IPv6地址。
	- ns1.huaweicloud-dns.com
	- ns1.huaweicloud-dns.cn
	- ns1.huaweicloud-dns.net
	- ns1.huaweicloud-dns.org
- 2. 可以根据用户的网络地址类型,发送同类型的请求包到华为云对外发布的对应类 型的NS地址请求解析。
- 3. DNS双栈解析示意如图**3-8**所示,解析构建详细请参见表**[3-8](#page-18-0)**。

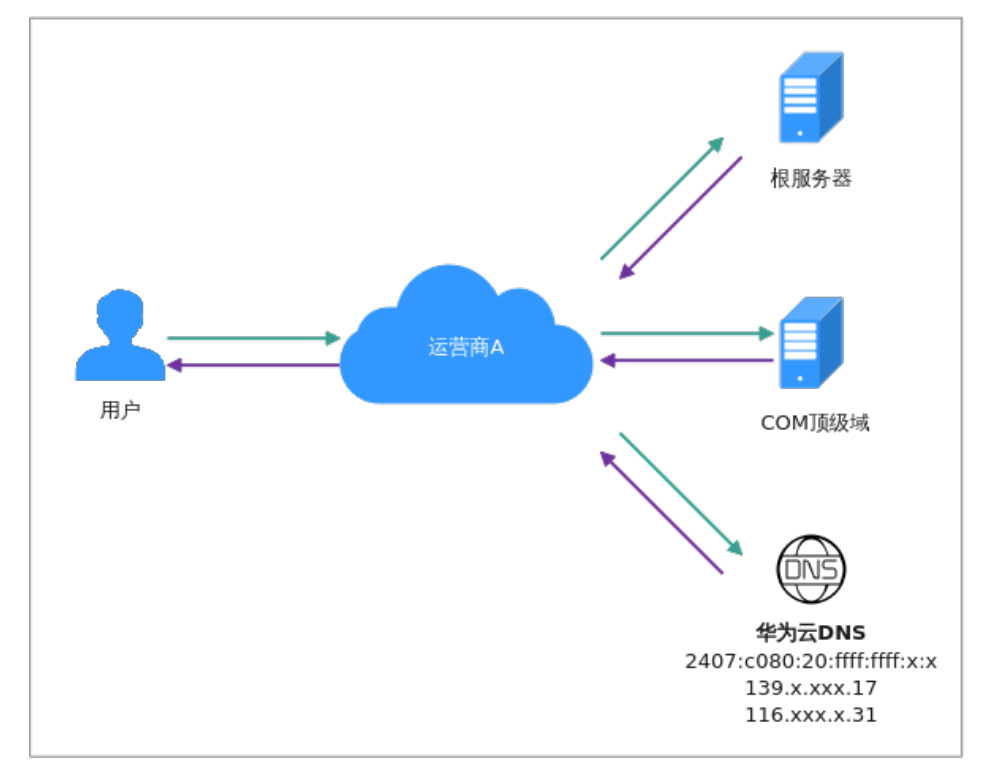

## 图 **3-8** DNS 双栈解析构建示意

#### <span id="page-18-0"></span>表 **3-8** DNS 双栈解析构建说明

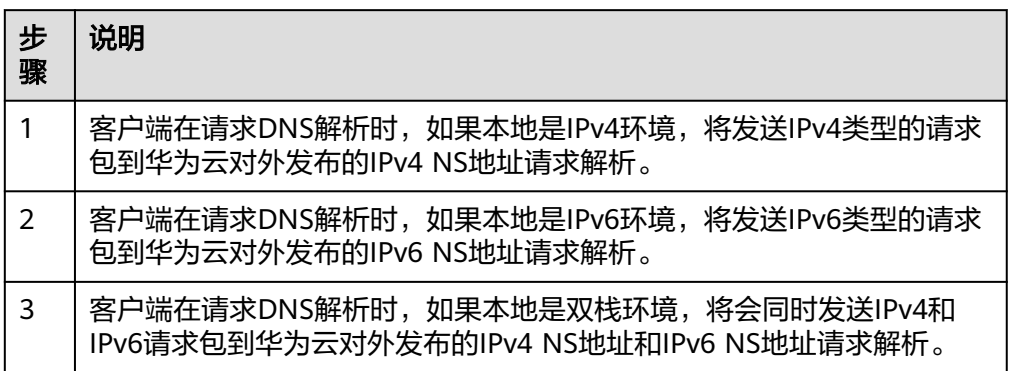

# **3.1.9** 通过独享型 **ELB** 实现 **IPv6** 双栈网络

- 1. 您可以通过使用独享型ELB服务实现同时处理来自IPv4和IPv6客户端的请求。
- 2. 独享型ELB在双栈场景下对IPv6网络的示意如图**3-9**和图**3-10**所示,详细请参见[表](#page-19-0) **[3-9](#page-19-0)**。

图 **3-9** 四层独享型 ELB 支持的网络类型

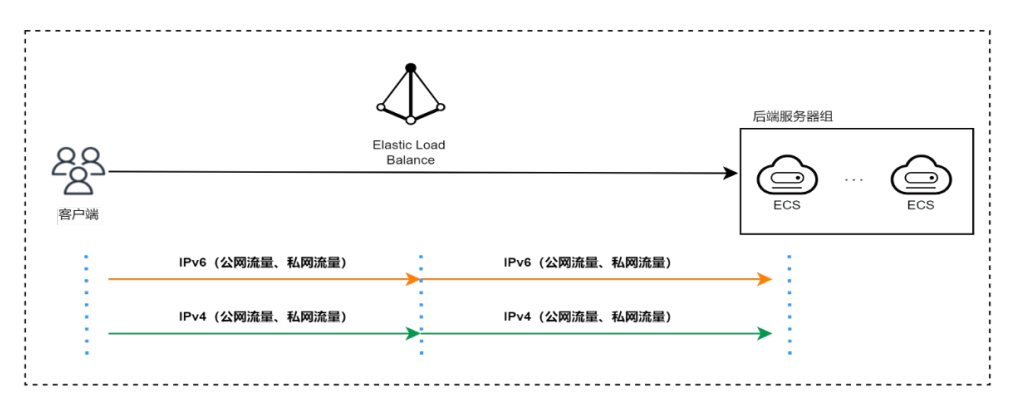

## 图 **3-10** 七层独享型 ELB 支持的网络类型

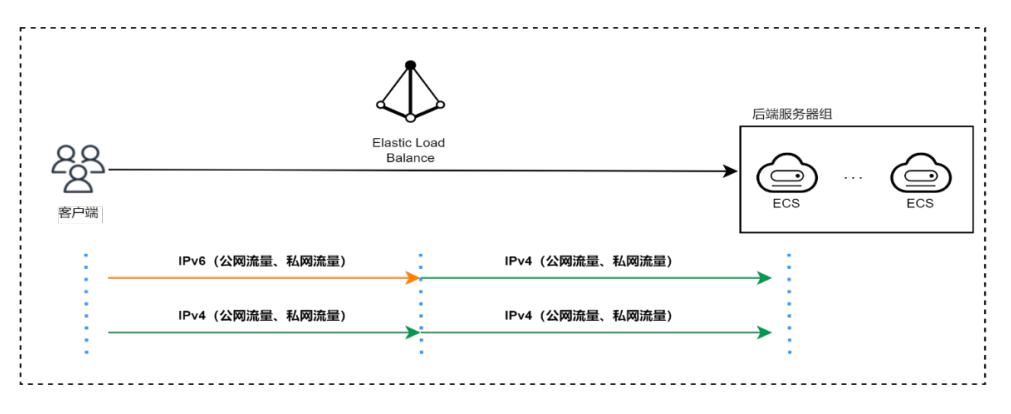

#### <span id="page-19-0"></span>表 **3-9** 独享型 ELB 双栈网络支持说明(四层)

| 步<br>骤 | 说明                                                             |
|--------|----------------------------------------------------------------|
|        | 创建弹性负载均衡实例时,实例规格勾选"网络型",网络类型支持勾选<br>"IPv4私网"、"IPv4公网"和"IPv6网络" |
|        | ● 当客户端和ELB使用IPv6通信时,ELB与后端服务器通信使用IPv6网<br>络。                   |
|        | 当客户端和ELB使用IPv4通信时,ELB与后端服务器通信使用IPv4网<br>络。                     |

表 **3-10** 独享型 ELB 双栈网络支持说明(七层)

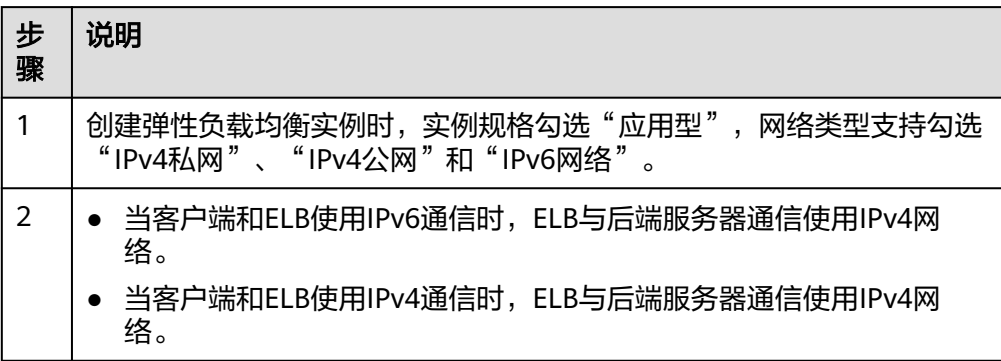

# **3.2** 高阶服务端到端 **IPv6** 实施步骤

# **3.2.1** 前提条件

- 1. 已创建VPC,并开启IPv6子网、安全组。
- 2. 已创建安全模式的CSS集群和MySQL数据库,均打开IPv6开关,且两者在同一个 VPC与安全组内。
- 3. MySQL数据库中已经有待同步的数据。本章以如下表结构和初始数据举例。

```
– MySQL中创建一个学生信息表:
CREATE TABLE `student` (
 `dsc` varchar(100) COLLATE utf8mb4_general_ci DEFAULT NULL,
  `age` smallint unsigned DEFAULT NULL,
  `name` varchar(32) COLLATE utf8mb4_general_ci NOT NULL,
  `id` int unsigned NOT NULL,
  PRIMARY KEY (`id`)
) ENGINE=InnoDB DEFAULT CHARSET=utf8mb4 COLLATE=utf8mb4_general_ci;
– MySQL中插入3个学生的初始数据:
INSERT INTO student (id,name,age,dsc)
VALUES 
('1','Jack','50','Jack is a Chinese investor.'),
```
- ('2','Smith','22','is an American rapper.'),
- ('3','James','68','a director');
- 4. CSS集群中已完成索引创建,与MySQL中表相对应。
- <span id="page-20-0"></span>– 本章集群的索引示例如下: PUT **student** { "settings": { "number\_of\_replicas": 0, "number\_of\_shards": 3 }, "mappings": { "properties": { "**id**": { "type": "keyword" }, "**name**": { "type": "short" }, "**age**": { "type": "short" }, "**desc**": { "type": "text" } } } }
- 其中的number\_of\_shards与number\_of\_replicas需根据具体业务场景进行配 置。

# **3.2.2** 操作步骤

- 1. 通过DRS将MySQL数据实时同步到CSS。具体操作步骤请参见将**[MySQL](https://support.huaweicloud.com/realtimesyn-drs/drs_04_0460.html)**同步到 **[CSS/ES](https://support.huaweicloud.com/realtimesyn-drs/drs_04_0460.html)**。
	- 在本章案例中,下表中同步任务配置参数需要按建议填写。

表 **3-11** 同步任务参数说明

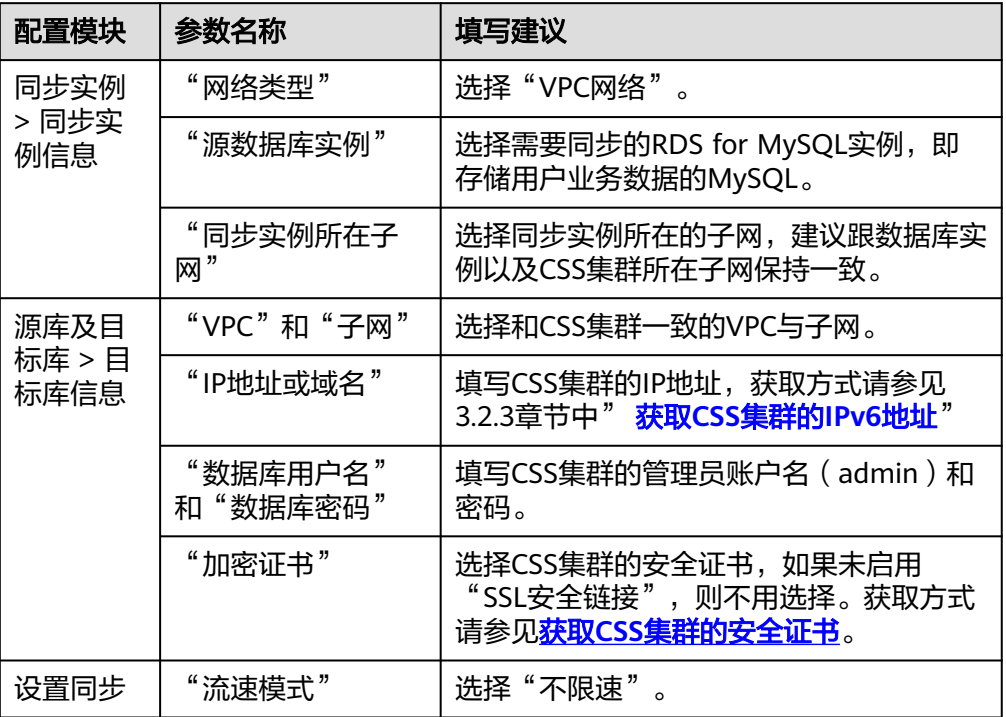

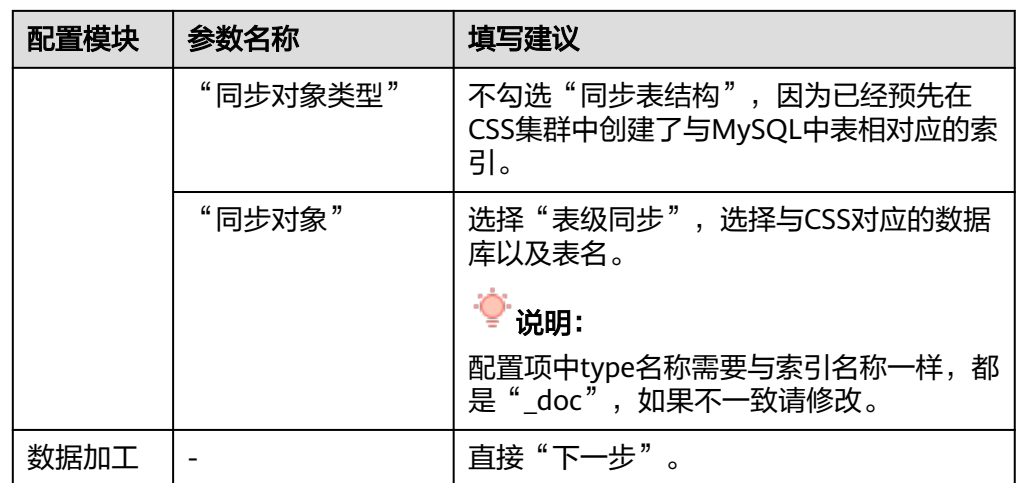

- 启动同步任务后, 等待任务"状态"从"全量同步"变成"增量同步", 表 示数据进入实时同步状态。
- 2. 验证数据库的同步状态。
	- 全量数据同步验证。 在CSS的Kibana中执行如下命令,确认全量数据是否同步到CSS。 GET student/\_search
	- 源端插入新数据,验证数据是否会同步到CSS。

```
例如, 源端插入"id"为"4"的新数据。
INSERT INTO student (id,name,age,dsc)
VALUES 
('4','Bill','50','Bill is a smart investor.')
在CSS的Kibana中执行如下命令,确认新数据是否同步到CSS。
GET student/_search
源端更新数据,验证数据是否会同步更新到CSS。
例如,更新"id"为"4"这条数据的"age"字段, 从"50"改成"55"。
UPDATE student set age='55' WHERE id=4;
在CSS的Kibana中执行如下命令,确认数据是否同步更新到CSS。
GET student/_search
源端删除数据,验证CSS里的数据是否同步删除。
例如, 删除"id"为"4"的数据。
DELETE FROM student WHERE id=4;
在CSS的Kibana中执行如下命令,确认CSS里的数据是否被同步删除。
GET student/_search
– 验证数据库的全文检索能力。
例如,在CSS查询"dsc"中包含"director"的数据。
GET student/_search
{
  "query": {
   "match": {
   "dsc": "director"
  }
 }
}
```
<span id="page-22-0"></span>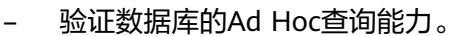

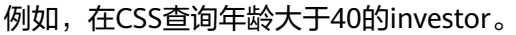

```
GET student/_search
{
  "query": {
    "bool": {
     "must": [
       {
 "match": {
 "dsc": " investor"
        }
      },
       {
        "range": {
          "age": {
           "gte": 40
         }
        }
      }
     ]
   }
  }
}
```
– 验证数据库的统计分析能力。

例如,在CSS统计所有人的年龄分布。

```
GET student/_search
{
  "size": 0, 
 "query": {
 "match_all": {}
  },
  "aggs": {
    "age_count": {
     "terms": {
       "field": "age",
       "size": 10
     }
   }
 }
```
# **3.2.3** 其他操作

● 获取**CSS**集群的**IP**地址

}

- a. 在云搜索服务管理控制台,单击左侧导航栏的"集群管理"。
- b. 在集群管理列表页面, 选择需要访问的集群, 在"内网访问地址"列获取CSS 集群的IP地址, 一般是"<host>:<port>"或 "<host>:<port>,<host>:<port>"样式。

如果集群只有一个节点,此处仅显示1个节点的IP地址和端口号,例如 "10.62.179.32:9200",如果是IPv6地址则会在IPv6地址前后加上方括号[], 如[2001:db8::1]:9200。

如果集群有多个节点,此处显示所有节点的IP地址和端口号,例如 "10.62.179.32:9200,10.62.179.33:9200",同样如果是IPv6地址则会在IPv6 地址前后加上方括号[], 如[2001:db8::1]:9200。

- 获取**CSS**集群的安全证书
	- a. 登录云搜索服务控制台。
	- b. 选择"集群管理"进入集群列表。
- c. 单击对应集群的名称,进入集群基本信息页面。
- d. 在"基本信息"页面,单击"HTTPS访问"后面的"下载证书"。

## 图 **3-11** 下载证书

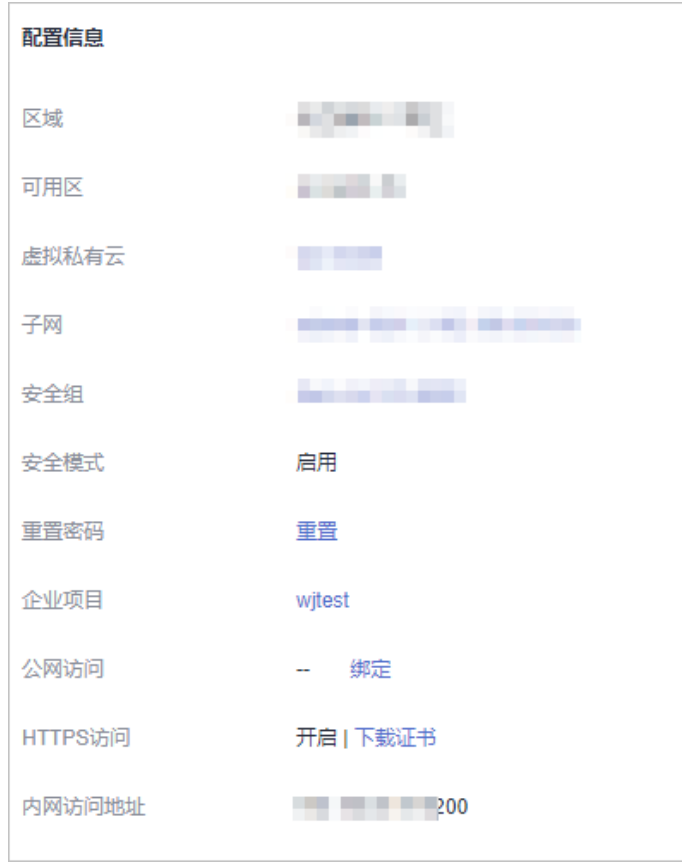

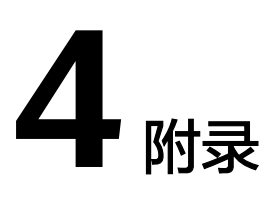

# <span id="page-24-0"></span>表 **4-1** 支持 IPv6 的云服务

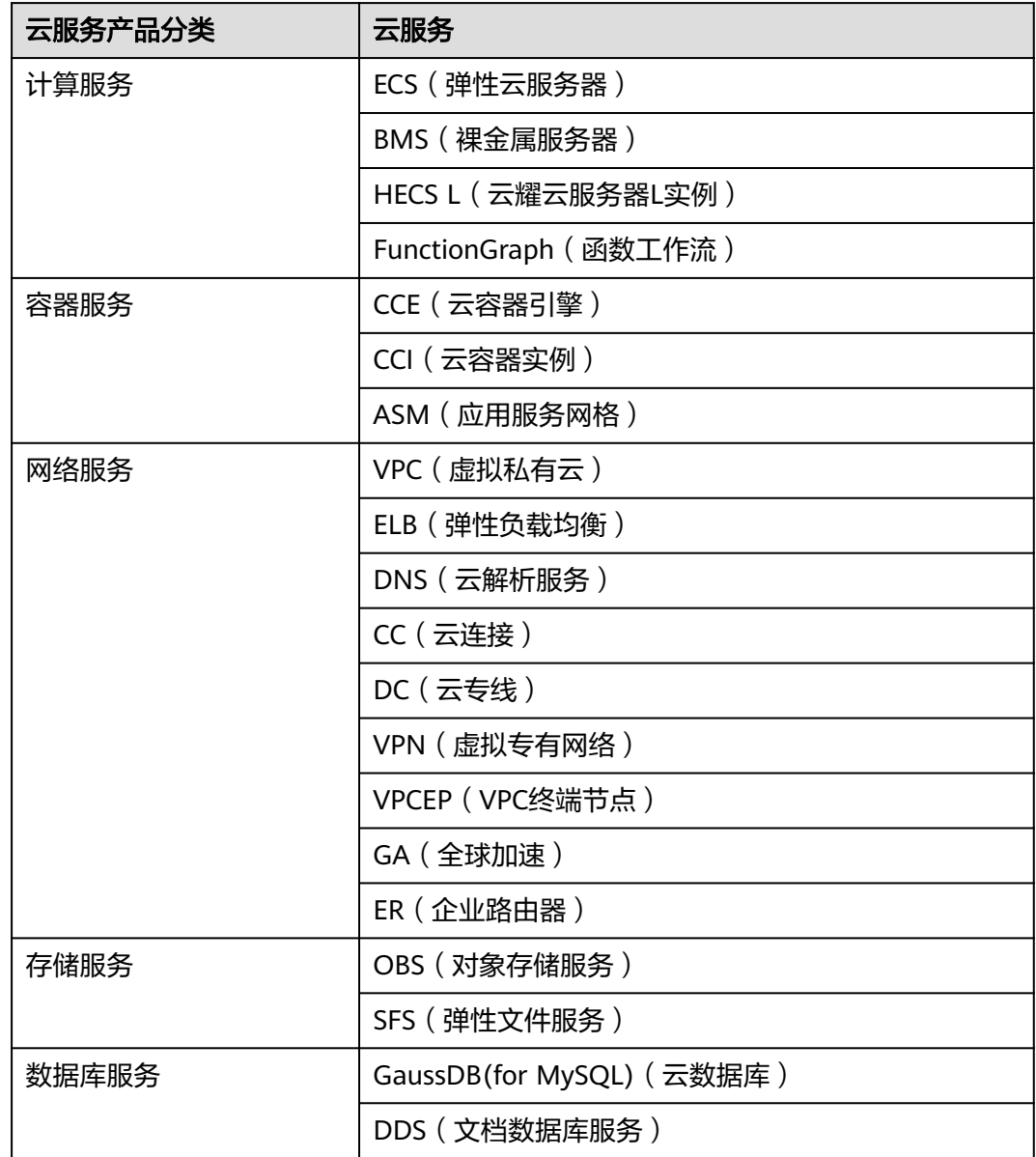

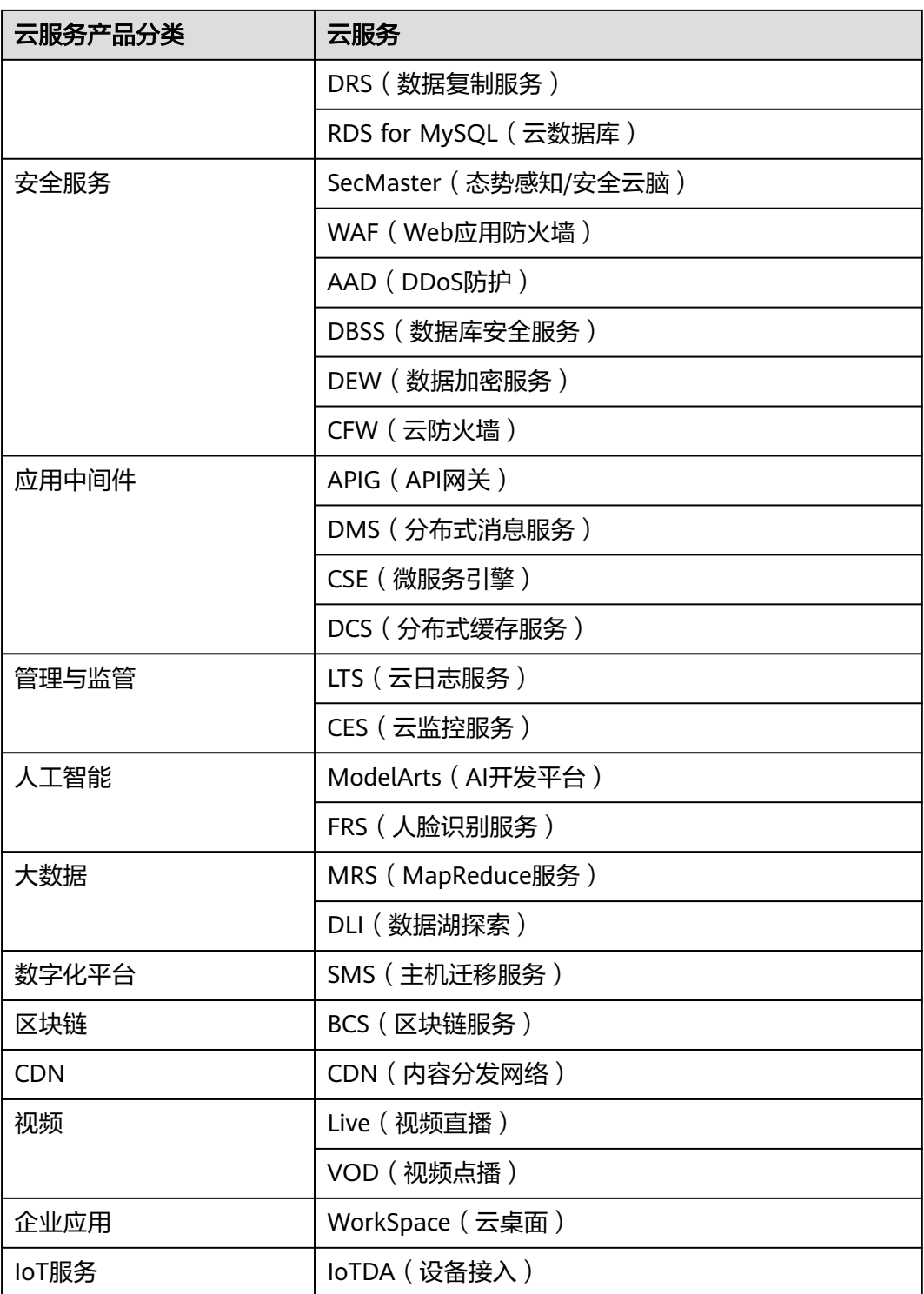

# **5** 修订记录

## <span id="page-26-0"></span>表 **5-1** 修订记录

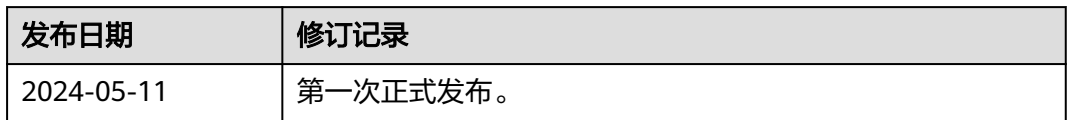